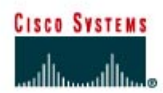

# **Lab 1.1.6 PC Network TCP/IP Configuration**

# **Objective**

- Identify tools used to discover a computer network configuration with various operating systems.
- Gather information including connection, host name, Layer 2 MAC address and Layer 3 TCP/IP network address information.
- Compare network information to other PCs on the network.

#### **Background**

This lab assumes the use of any version of Windows. This is a non-destructive lab and can be done on any machine without concern of changing the system configuration.

Ideally, this lab is performed in a classroom or other LAN environment that connects to the Internet. This lab can be done from a single remote connection via a modem or DSL-type connection. The instructor will furnish IP addresses.

In the following instructions the lab runs twice. The two runs reflect the operating system differences between the Windows 95/98/ME systems and Windows NT/2000/XP systems. Students should perform the lab on both types of systems if possible.

**Note:** All users complete Step 1

#### **Step 1 Connect into the Internet**

Establish and verify connectivity to the Internet. This ensures the computer has an IP address.

**Note:** Windows 95/98/Me users complete Steps 2 through 6.

# **Step 2 Gather basic TCP/IP configuration information**

Using the taskbar, choose **Start** then **Run**. The following box will appear. Type **winipcfg** and press the **Enter** key. **Winipcfg** spelling is critical while case is not. It is short for Windows IP Configuration.

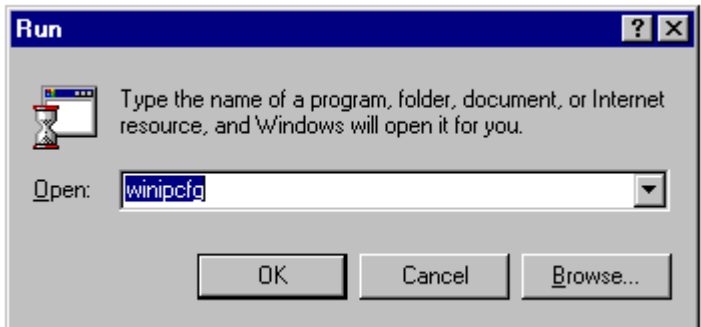

This first screen shows the Adapter Address, or MAC address of the computer. The first screen also shows IP Address, Subnet Mask, and the Default Gateway. The following graphic shows the basic IP Configuration screen. Select the correct adapter if more than one is listed.

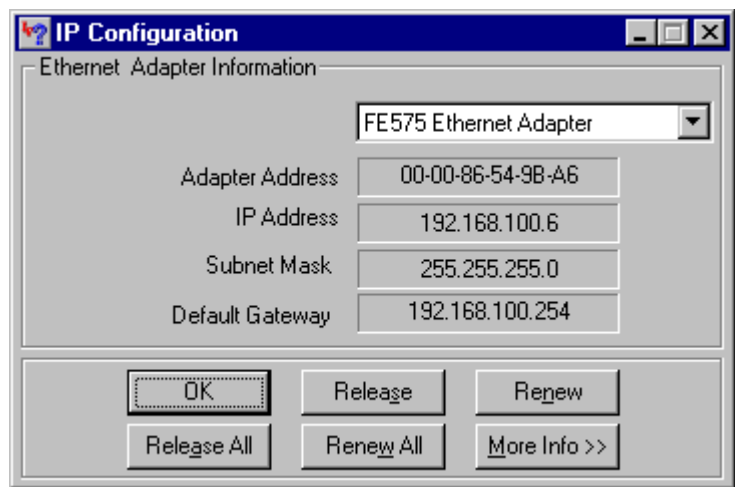

The IP address and the default gateway should be in the same network or subnet. Otherwise, this host would not be able to communicate outside the network. In the previous figure the subnet mask tells us that the first three octets must be the same to be in the same network. IP addressing will be discussed in Module 9.

**Note:** If this computer is on a LAN, the default gateway might not be seen if it is running behind a Proxy Server. Record the following information for this computer:

IP address:

Subnet Mask: \_\_\_\_\_\_\_\_\_\_\_\_\_\_\_\_\_\_\_\_\_\_\_\_\_\_\_\_\_\_\_\_\_\_\_\_\_\_\_

Default Gateway: \_\_\_\_\_\_\_\_\_\_\_\_\_\_\_\_\_\_\_\_\_\_\_\_\_\_\_\_\_\_\_\_\_\_\_\_\_

# **Step 3 Compare the TCP/IP configuration**

If this computer is on a LAN, compare the information on several machines.

Are there any similarities? \_\_\_\_\_\_\_\_\_\_\_\_\_\_\_\_\_\_\_\_\_\_\_\_\_\_\_\_\_\_\_\_\_\_\_\_\_\_\_\_\_\_\_\_\_\_\_\_\_\_\_\_\_\_

What is similar about the IP addresses? \_\_\_\_\_\_\_\_\_\_\_\_\_\_\_\_\_\_\_\_\_\_\_\_\_\_\_\_\_\_\_\_\_\_\_\_\_\_\_\_\_\_\_\_

What is similar about the default gateways?

What is similar about the MAC addresses?

The IP addresses should share the same network portion. All machines in the LAN should share the same default gateway. While not a requirement, most LAN administrators try to standardize components like NICs. Therefore, all machines may share the first three Hex pairs in the adapter address. These three pairs identify the manufacturer of the adapter.

 $\mathcal{L}_\text{max}$  , and the contribution of the contribution of the contribution of the contribution of the contribution of the contribution of the contribution of the contribution of the contribution of the contribution of t

Record a couple of the IP Addresses

#### **Step 4 Verify selection of network adapter**

The adapter model of this computer should be displayed in the box at the top of the screen. Use the drop-down arrow in that box to see if there are any other configurations for this adapter, such as PPP. This could be true for a modem if this computer connects to the Internet with a dial-up account. On a server, it is possible to find another NIC or a machine with both a NIC and a modem. The following figure shows an AOL modem IP configuration screen. Notice that there is no IP address in the figure. This is what a home system could look like if the user did not log on to the Internet connection.

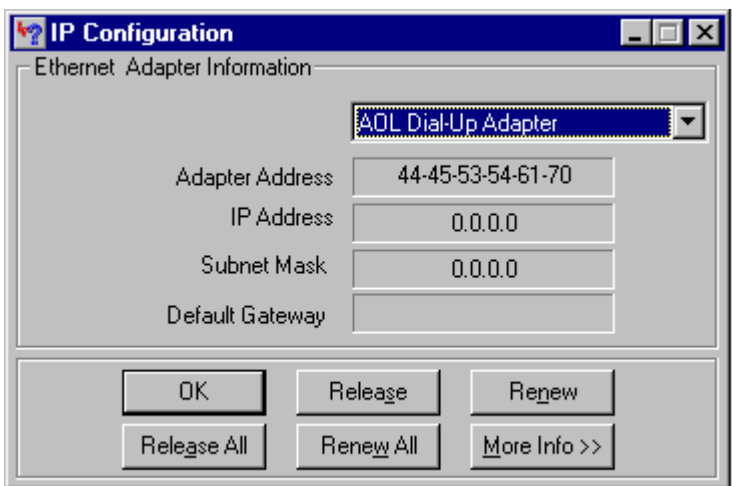

Be sure to return to the adapter that displays the NIC or modem data with an IP address

# **Step 5 Check additional TCP/IP configuration information**

Click on the **More Info >>** button. The next figure shows the detailed IP Configuration screen.

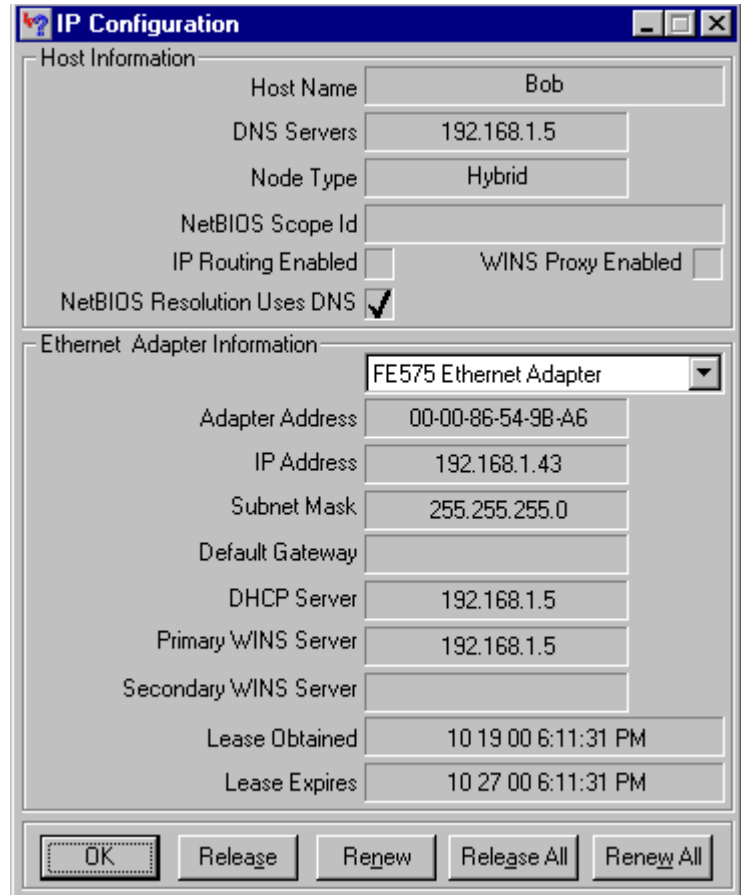

The **More Info** button displays the Host Name, which includes the computer name and NetBIOS name. It also displays the DHCP server address, if used, and the date the IP lease starts and ends. Look over the remaining information. Entries for DNS and WINS servers may also be displayed. These entries are used in name resolution.

Write down the IP addresses of any servers listed:

Write down the computer Host Name:

Write down the Host Names of a couple of other computers:

Do all of the servers and workstations share the same network portion of the IP address as the student workstation?

**Note:** It would not be unusual for some or all of the servers and workstations to be in another network. It means that the default gateway of this computer is going to forward requests to the other network.

 $\mathcal{L}_\text{max} = \frac{1}{2} \sum_{i=1}^n \mathcal{L}_\text{max}(\mathbf{z}_i - \mathbf{z}_i)$ 

# **Step 6 Close the screen when finished examining network settings**

Repeat the previous steps as necessary to make sure that there are no problems in returning to, and interpreting, this screen.

**Note:** Windows NT/2000/XP users complete Steps 7 through 11.

#### **Step 7 Gather TCP/IP configuration information**

Use the Start menu to open the Command Prompt, an MS-DOS-like window. Press **Start** > **Programs** > **Accessories** > **Command Prompt** or **Start** > **Programs** > **Command Prompt**.

The following figure shows the Command screen. Type **ipconfig** and press the **Enter** key. The spelling of **ipconfig** is critical while case is not. It is short for IP Configuration.

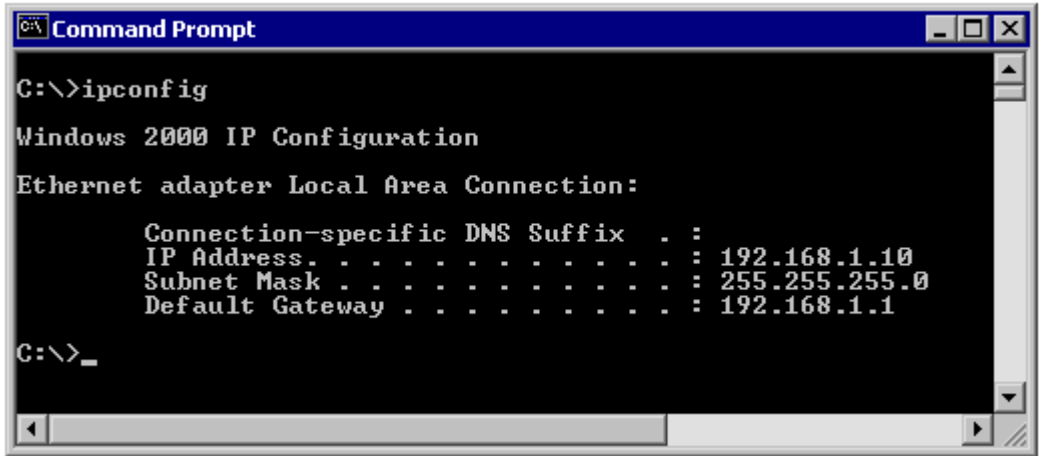

This first screen shows the IP address, subnet mask, and default gateway. The IP address and the default gateway should be in the same network or subnet, otherwise this host would not be able to communicate outside the network. In the figure the subnet mask tells us that the first three octets must be the same to be in the same network.

**Note:** If this computer is on a LAN, the default gateway might not be seen if it is running behind a Proxy Server.

# **Step 8 Record the following TCP/IP information for this computer**

 $IP$  address:  $\qquad \qquad \qquad \qquad$ 

Subnet Mask:

Default Gateway:

# **Step 9 Compare the TCP/IP configuration of this computer to others on the LAN**

If this computer is on a LAN, compare the information of several machines.

Are there any similarities?

What is similar about the IP addresses?  $\blacksquare$ 

What is similar about the default gateways?

The IP addresses should share the same network portion. All machines in the LAN should share the same default gateway.

 $\mathcal{L}_\text{max} = \frac{1}{2} \sum_{i=1}^n \mathcal{L}_\text{max}(\mathbf{z}_i - \mathbf{z}_i)$ 

Record a couple of the IP Addresses:

#### **Step 10 Check additional TCP/IP configuration information**

To see detailed information, type **ipconfig /all** and press **Enter**. The figure shows the detailed IP configuration screen.

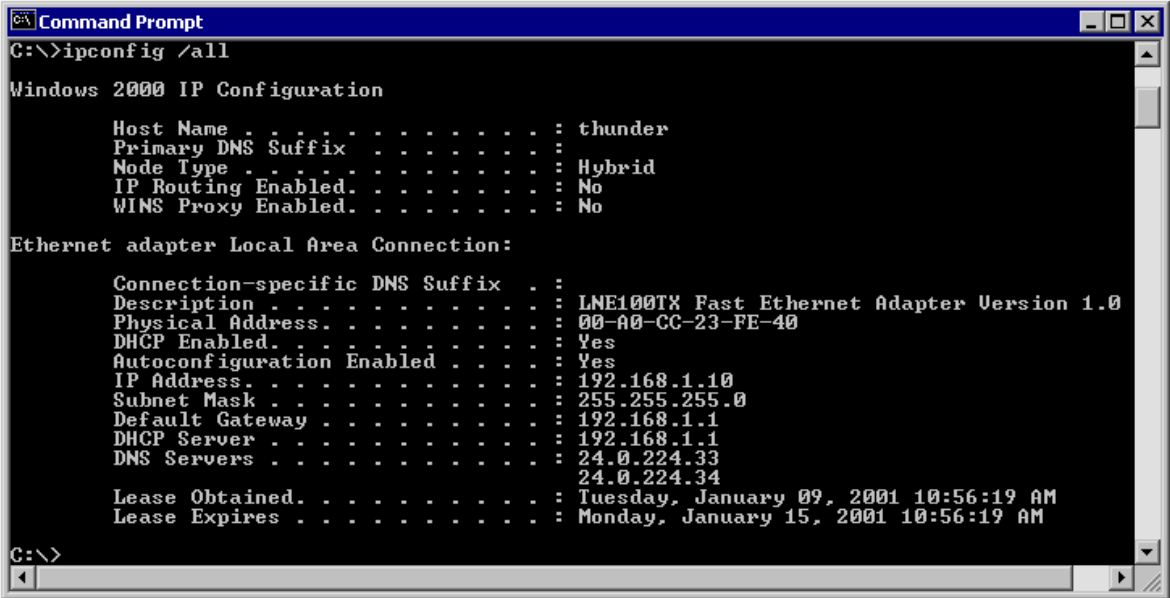

The host name, including the computer name and NetBIOS name should be displayed. Also, the DHCP server address, if used, and the date the IP lease starts and ends should be displayed. Look over the information. Entries for the DNS, used in name resolution servers, may also be present.

The previous figure reveals that the router is performing DHCP services for this network. This would likely be a small office or home office (SOHO) or small branch office implementation.

Notice the Physical Address (MAC) and the NIC model (Description).

In the LAN, what similarities about the Physical (MAC) Addresses are seen?

While not a requirement, most LAN administrators try to standardize components like NICs. Therefore, it would not be surprising to find all machines share the first three Hex pairs in the adapter address. These three pairs identify the manufacturer of the adapter.

 $\mathcal{L}_\text{max} = \frac{1}{2} \sum_{i=1}^n \mathcal{L}_\text{max}(\mathbf{z}_i - \mathbf{z}_i)$ 

 $\mathcal{L}_\text{max}$  , and the contribution of the contribution of the contribution of the contribution of the contribution of the contribution of the contribution of the contribution of the contribution of the contribution of t

Write down the IP addresses of any servers listed:

Write down the computer Host Name:

Write down the Host Names of a couple other computers:

Do all of the servers and workstations share the same network portion of the IP address as the student workstation?

It would not be unusual for some or all of the servers and workstations to be in another network. It means that the computer default gateway is going to forward requests to the other network.

 $\mathcal{L}_\text{max} = \frac{1}{2} \sum_{i=1}^n \mathcal{L}_\text{max}(\mathbf{z}_i - \mathbf{z}_i)$ 

 $\mathcal{L}_\text{max}$  , and the contribution of the contribution of the contribution of the contribution of the contribution of the contribution of the contribution of the contribution of the contribution of the contribution of t

#### **Step 11 Close the screen**

Close the screen when finished examining network settings.

Repeat the previous steps as necessary. Make sure that it is possible to return to and interpret this screen.

This concludes the lab.

#### **Reflection**

Based on observations, what can be deduced about the following results taken from three computers connected to one switch?

#### **Computer 1**

IP Address: 192.168.12.113 Subnet Mask: 255.255.255.0 Default Gateway: 192.168.12.1

#### **Computer 2**

IP Address: 192.168.12.205 Subnet Mask: 255.255.255.0 Default Gateway: 192.168.12.1

#### **Computer 3**

IP Address: 192.168.112.97 Subnet Mask: 255.255.255.0 Default Gateway: 192.168.12.1

Should they be able to talk to each other? Are they all on the same network? Why or why not? If something is wrong, what is most likely the problem?